# **Søgning**

I F2 kan du søge efter dokumenter, akter og sager på flere måder. Du kan lave en fritekstsøgning i en søgeliste, du kan bruge den avancerede søgning i en søgeliste eller i *Arkivet,* eller du kan bruge cSearch til at søge på tværs af alle søgelister i F2.

# **Fritekstsøgning**

Brug fritekstsøgefeltet til at foretage en simpel søgning i den søgeliste, du står på. Når du begynder at skrive i feltet, laver F2 en hurtig filtrering blandt søgelistens akter. Taster du **Enter** efterfølgende, får du det endelige resultat af din søgning. Fritekstsøgningen kan give mange resultater, hvis søgelisten indeholder mange akter. Her kan det være en fordel at bruge den avancerede søgning i stedet.

## **Avanceret søgning**

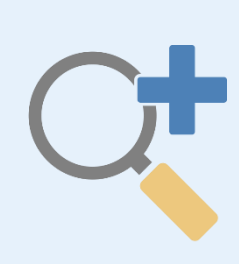

Brug den avancerede søgning til at udføre præcise søgninger i den søgeliste, du står på. Med den avancerede søgning kan du indsnævre din søgning og nemt søge efter f.eks. indhold, der optræder i specifikke felter på akter og sager eller indhold i dine chats. Vær opmærksom på, hvilken liste du udfører den avancerede søgning i, eksempelvis *Arkivet* eller din indbakke.

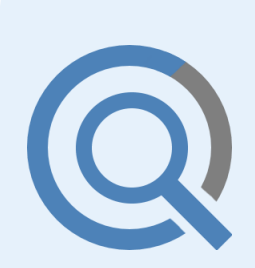

### **cSearch**

Brug cSearch til at søge på tværs af alle søgelister i F2 efter tekst i forskellige F2-formater, bl.a. akter, chats, dokumenter. Søgninger i cSearch er baseret på dine seneste aktiviteter i F2 og vil derfor vise resultater, der er relevante for det, du senest har arbejdet med eller haft åbent.

cSearch er et tilkøbsmodul.

#### **Gem din søgning**

Laver du den samme søgning mange gange, kan du gemme den. En gemt søgning er dynamisk og vil altid være opdateret med de akter og sager, der matcher søgningen.